# **FusionVet**

*Release 1.0.1*

**Sep 20, 2019**

## FusionVet Documentation

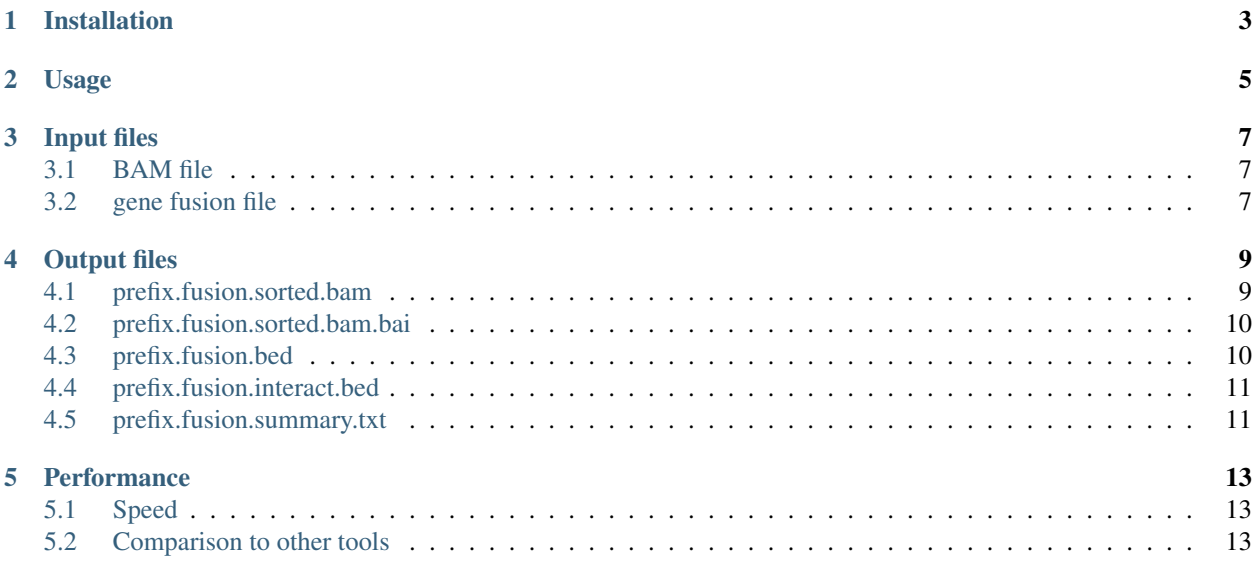

Gene fusion is one of the most common somatic alterations that plays an important role in tumorgenesis. Well-known examples include the intra-chromosomal TMPRSS2-ERG fusions in prostate cancer, and the inter-chromosomal BCR-ABL fusions in chronic myelogenous leukemia (CML). With the advent of next generation sequencing technologies especially RNA-seq and the development of dozens of fusion detection tools, most recurrent gene fusions in common cancers have been identified. These fusion are cataloged in databases such as [COSMIC](https://cancer.sanger.ac.uk/cosmic/fusion) , [FusionGDB](https://ccsm.uth.edu/FusionGDB) , [FusionHub,](https://fusionhub.persistent.co.in) [ChimerDB](http://203.255.191.229:8080/chimerdbv31/mhelp.cdb) and [TumorFusions](https://tumorfusions.org) ).

To facilitate molecular testing, we developed FusionVet (Fusion Visualization and Evaluation Tool) to quickly (and accurately) examine if a gene fusion with clinical significance exists in a particular sample or not.

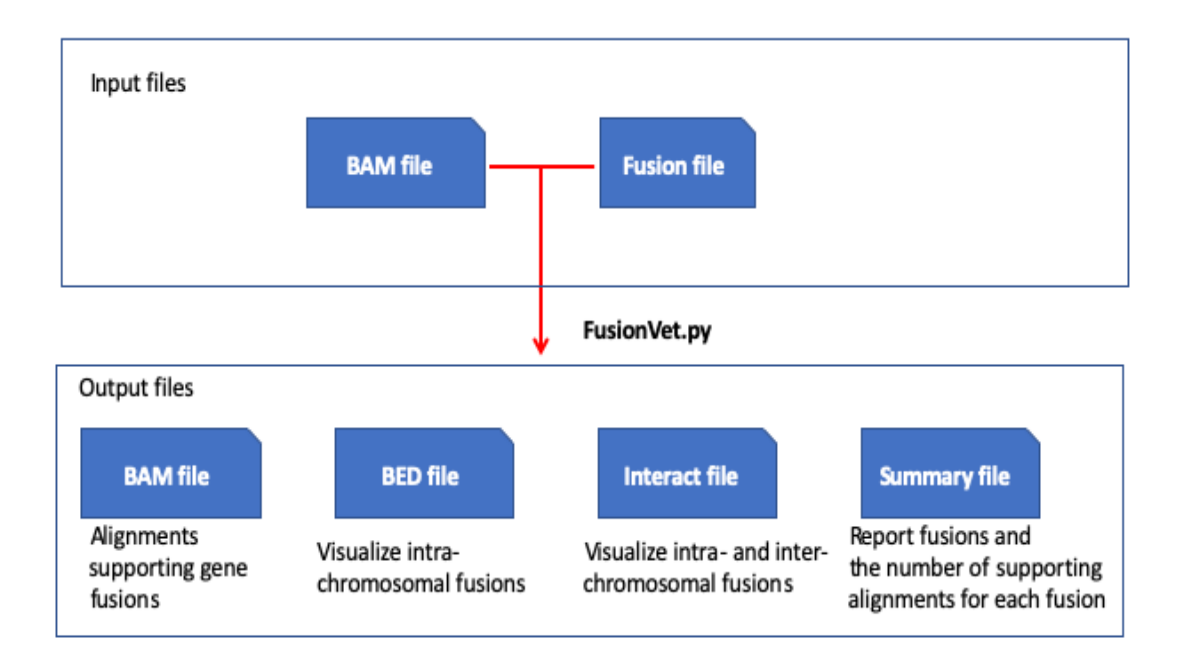

### Installation

<span id="page-6-0"></span>You will need pip to install FusionVet. Pip is already installed if your Python3 version >= 3.4. Otherwise, follow this [instruction](https://pip.pypa.io/en/stable/installing/) to install pip. Use this command to install FusionVet and its dependency packages.

\$ pip3 install git+https://github.com/liguowang/fusionvet.git

Alternatively, it is also available on [PyPI.](https://pypi.org/project/FusionVet/)

\$ pip3 install fusionvet

## Usage

#### <span id="page-8-0"></span>Options:

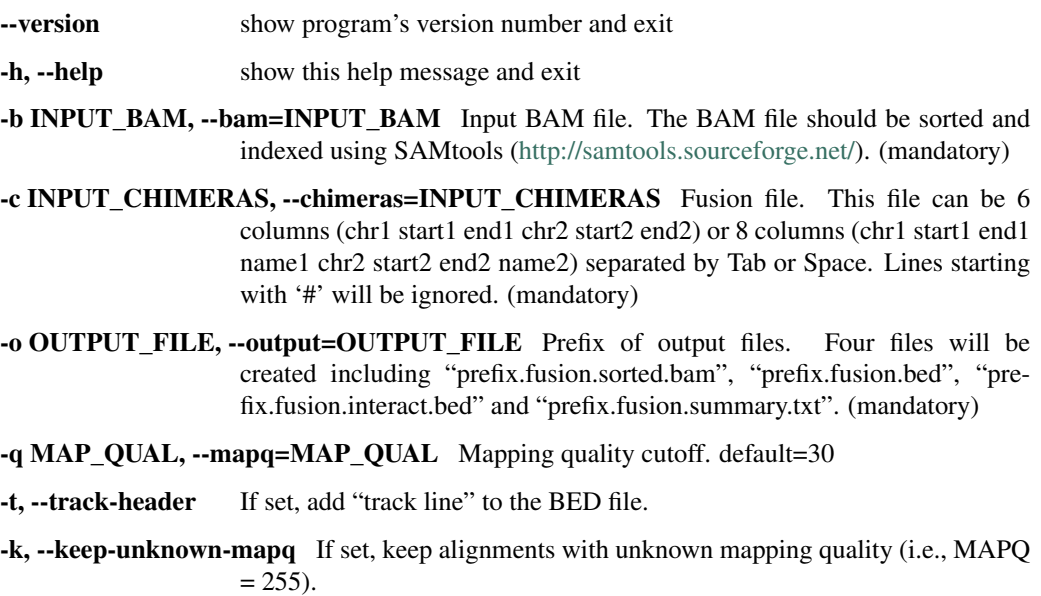

## Input files

<span id="page-10-0"></span>FusionVet needs two types of input files.

#### <span id="page-10-1"></span>**3.1 BAM file**

[BAM](https://en.wikipedia.org/wiki/SAM_(file_format)) file must be sorted and indexed using [samtools](http://samtools.sourceforge.net/)

#### <span id="page-10-2"></span>**3.2 gene fusion file**

The gene fusion file is a plain text file with 8 columns separated by space or tab (The first 4 columns describe the "chrom", "transcription\_start", "transcription\_end" and "symbol" of gene-1, the other 4 columns describe the same information for gene-2. Below example file defines two fusions:

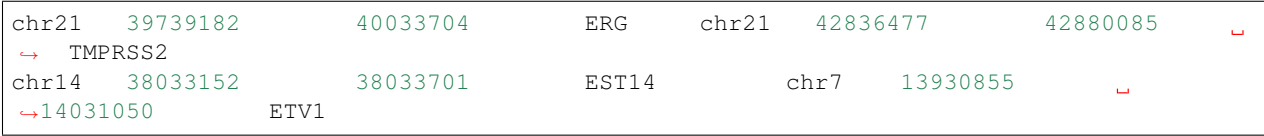

#### Output files

<span id="page-12-0"></span>FusionVet generates 5 files

- prefix.fusion.sorted.bam
- prefix.fusion.sorted.bam.bai
- prefix.fusion.bed
- prefix.fusion.interact.bed
- prefix.fusion.summary.txt

#### <span id="page-12-1"></span>**4.1 prefix.fusion.sorted.bam**

BAM file containing the chimeric reads supporting gene fusions. Comparing to the orignal BAM file, two additional tags are added to each alignment record: FN (Fusion Name) and SR (Supporting Read)

- SR:i:1 : Fusion was supported by split read
- SR:i:2 : Fusion was supported by paired reads
- SR:I:3 : Fusion was supported by both split read and paired reads.

```
$ samtools view out.fusion.sorted.bam | head -10
UNC13-SN749:172:D101FACXX:8:1104:12580:173001/1 99 chr21 39775575
                                                                             ц.
\rightarrow 66 48M = 42879910 -3104288
                                                    است.
˓→CTTTCACCGCCCACTCCAGCCACTGCCGCACATGGTCTGTACTCCATA
˓→CCCFFFFFHHHHHJJJJIIJJIJJJJIJIIJJJJJFHGJGFHIHIJJJ RG:Z:120508_UNC13-SN749_
˓→0172_AD101FACXX_8_CGATGT IH:i:1 HI:i:1 NM:i:0 SR:i:2 FN:Z:ERG--TMPRSS2
UNC13-SN749:172:D101FACXX:8:1104:4678:34964/2 163 chr21 39817326 66
\rightarrow 48M = 42879890 -3062517
→CCTTGAGCCATTCACCTGGCTAGGGTTACATTCCATTTTGATGGTGAC CCCFFFDFHHHHBGHIJJJJJJJIIIJ?
˓→GIIGIJGGGIJJJJJJJJIFDG RG:Z:120508_UNC13-SN749_0172_AD101FACXX_8_CGATGT
                                                                             Ц.
˓→ IH:i:1 HI:i:1 NM:i:0 SR:i:2 FN:Z:ERG--TMPRSS2
UNC13-SN749:172:D101FACXX:8:1208:10044:4367/1 99 chr21 39817340 66
 \rightarrow 48M = 42880015 -3062628(continues on next page)
˓→CCTGGCTAGGGTTACATTCCATTTTGATGGTGACCCTGGCTGGGGGTT
˓→CCCFFFFFHHHFFIJJIJJJIIJJJJIIJJHJJJJIJJJIJJJJIJI> RG:Z:120508_UNC13-SN749_
˓→0172_AD101FACXX_8_CGATGT IH:i:1 HI:i:1 NM:i:0 SR:i:2 FN:Z:ERG--TMPRSS2
                                                                             9
```
(continued from previous page)

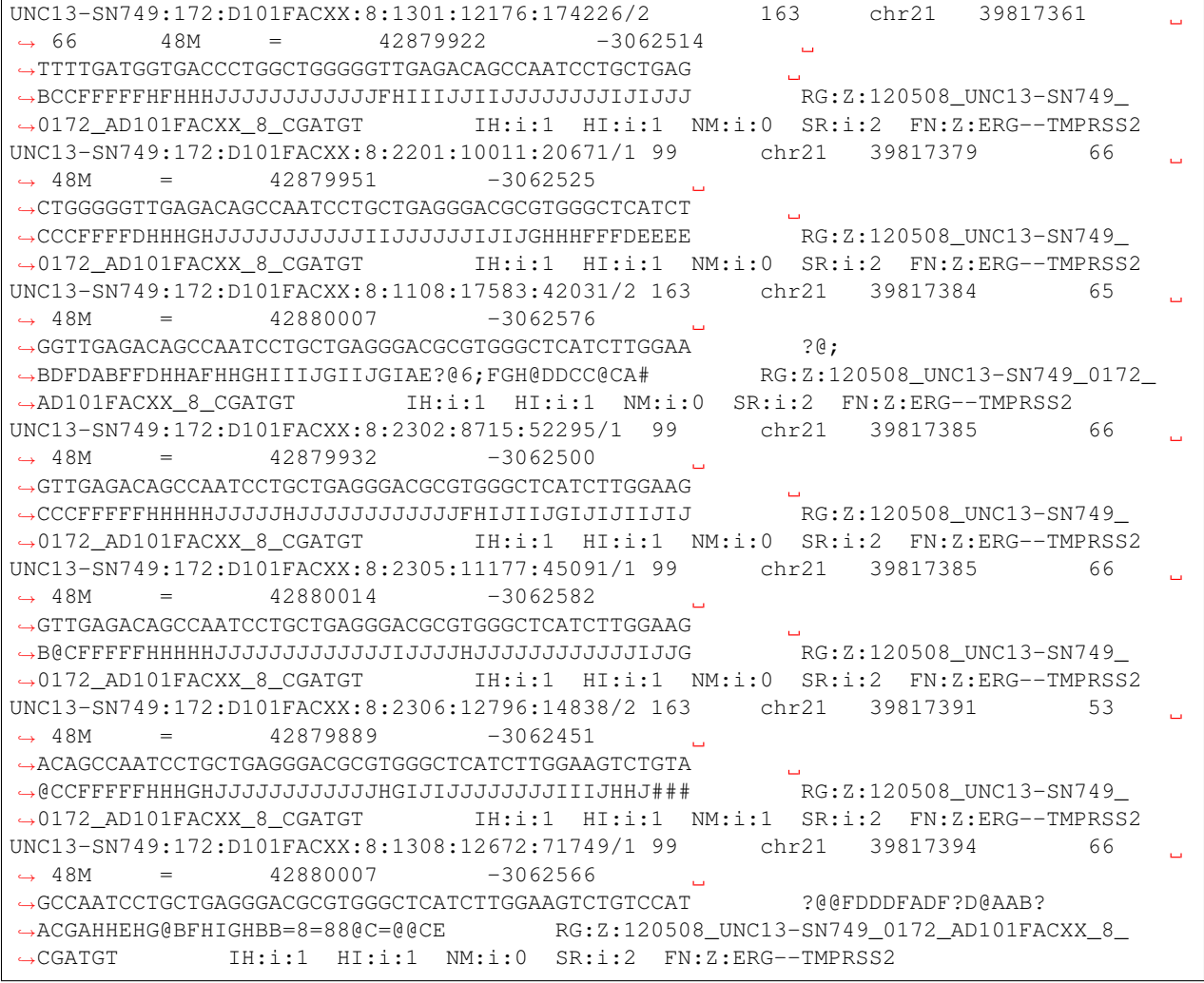

## <span id="page-13-0"></span>**4.2 prefix.fusion.sorted.bam.bai**

The index file of prefix.fusion.sorted.bam

## <span id="page-13-1"></span>**4.3 prefix.fusion.bed**

This is standard [BED12](https://genome.ucsc.edu/FAQ/FAQformat.html#format1) format file. Paired reads are merged into a single BED entry. This file can be uploaded to [UCSC genome browser](https://genome.ucsc.edu) to visualize intra-chromosomal fusions. This is useful to identify the fusion point. If this file is too large to upload to UCSC genome browser directly, you could try to convert this BED file into bigBed file (using the [bedToBigBed](http://hgdownload.soe.ucsc.edu/admin/exe/) program) following this [instruction.](https://genome.ucsc.edu/goldenPath/help/bigBed.html)

### <span id="page-14-0"></span>**4.4 prefix.fusion.interact.bed**

This is [Interact](https://genome.ucsc.edu/goldenPath/help/interact.html) format file. This file can be uploaded to [UCSC genome browser](https://genome.ucsc.edu) to visualize both intra-chromosomal and inter-chromosomal fusions. If this file is too large to upload to UCSC genome browser directly, you could try to convert this Interact file into bigInteract file (using the [bedToBigBed](http://hgdownload.soe.ucsc.edu/admin/exe/) program) following this [instruction.](https://genome.ucsc.edu/goldenPath/help/interact.html)

Intra-chromosomal fusions will be visualized as below (Note the two breaking points on ERG gene). Toggle between full display mode and pack/squish display mode help identify the exact breaking point(s).

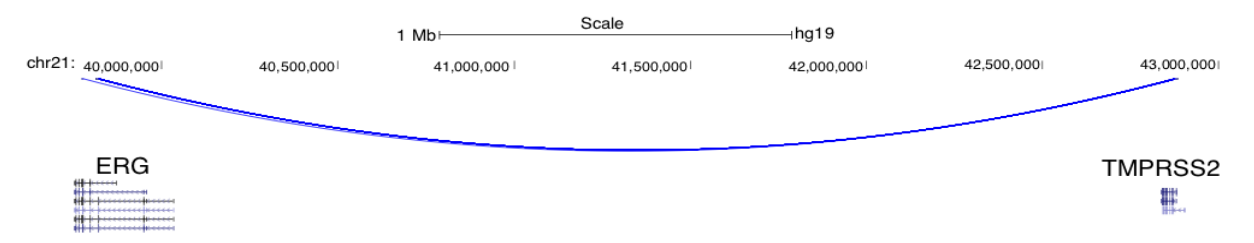

Inter-chromosomal fusions will be visualized as below. Toggle between full display mode and pack/squish display mode help identify the exact breaking point(s).

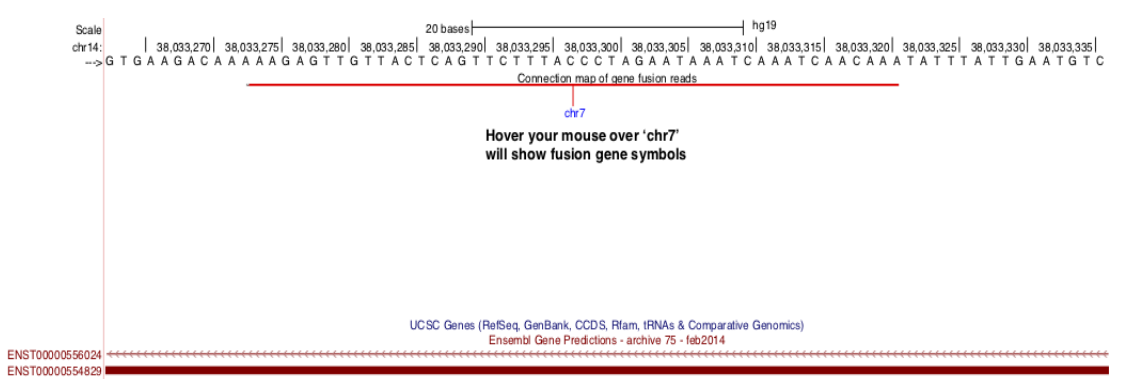

## <span id="page-14-1"></span>**4.5 prefix.fusion.summary.txt**

Report the total number of supporting RNA fragments (split reads + read pairs) for each fusion.

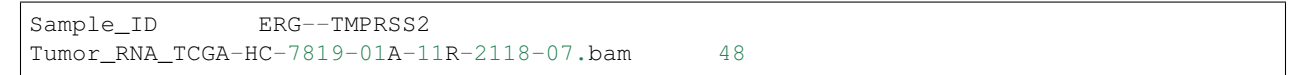

#### **Performance**

#### <span id="page-16-1"></span><span id="page-16-0"></span>**5.1 Speed**

FusionVet is very efficient. It took about 1 second to examine 1 fusion in a typical TCGA BAM file (7.1 Gb, 184 million reads)

#### <span id="page-16-2"></span>**5.2 Comparison to other tools**

We used FusionVet to detect ERG-TMPRSS2 fusion from the [333 TCGA prostate cancer samples.](https://www.ncbi.nlm.nih.gov/pmc/articles/PMC4695400/) A sample is called ERG-TMPRSS2 fusion positive if it has two or more supporting fragments.

We then compare FusionVet result to:

- FusionSeq-HighSens [\(Sboner et al., Genome Biology, 2010\)](https://www.ncbi.nlm.nih.gov/pubmed/20964841)
- MapSplice [\(Wang et al., Nucleic Acids Res. 2010\)](https://www.ncbi.nlm.nih.gov/pmc/articles/PMC2952873/)
- DEEPEST [\(Dehghannasiri et al., PNAS 2019\)](https://www.pnas.org/content/116/31/15524)
- PRADA (tumorfusions.org) [\(Hu et al., Nucleic Acids Res. 2018\)](https://www.ncbi.nlm.nih.gov/pmc/articles/PMC5753333/)

We chose FusionSeq-HighSens and MapSplice because they were used in the original TCGA [Cell paper.](https://www.ncbi.nlm.nih.gov/pmc/articles/PMC4695400) We chose DEEPEST and PRADA because they were newly developed and have demonstrated superior performance to other tools.

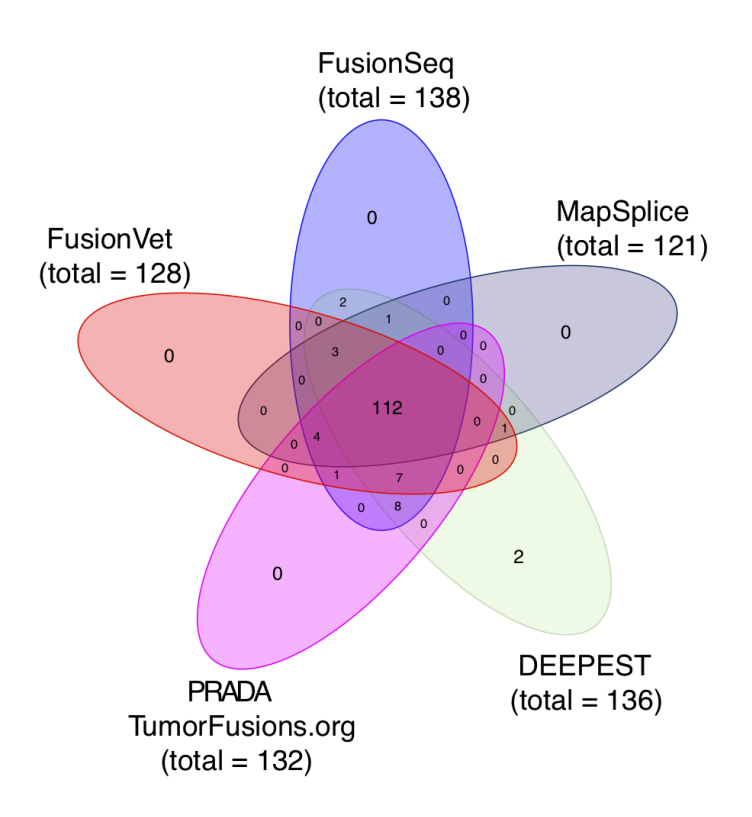

It has been found that ERG expression is significantly increased in fusion positive samples through the TMPRSS2 (an androgen responsive gene) mediated over expression [\(Tomlins et al., Science, 2005\)](https://www.ncbi.nlm.nih.gov/pubmed/16254181). Therefore, we used ERG expression as an indirect measurement of the authenticity of ERG-TMPRSS2 fusions.

FusionVet vs FusionSeq/MapSplice

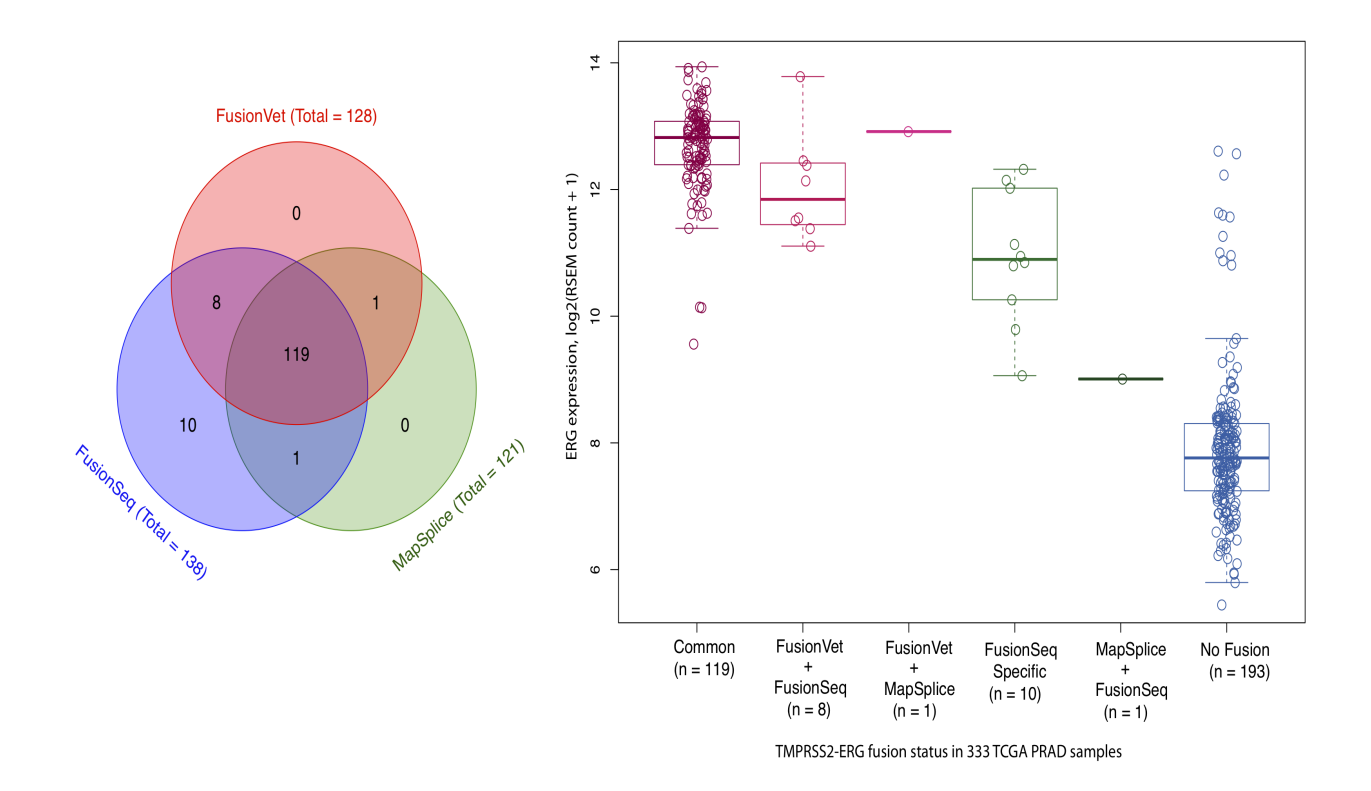

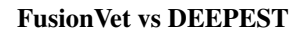

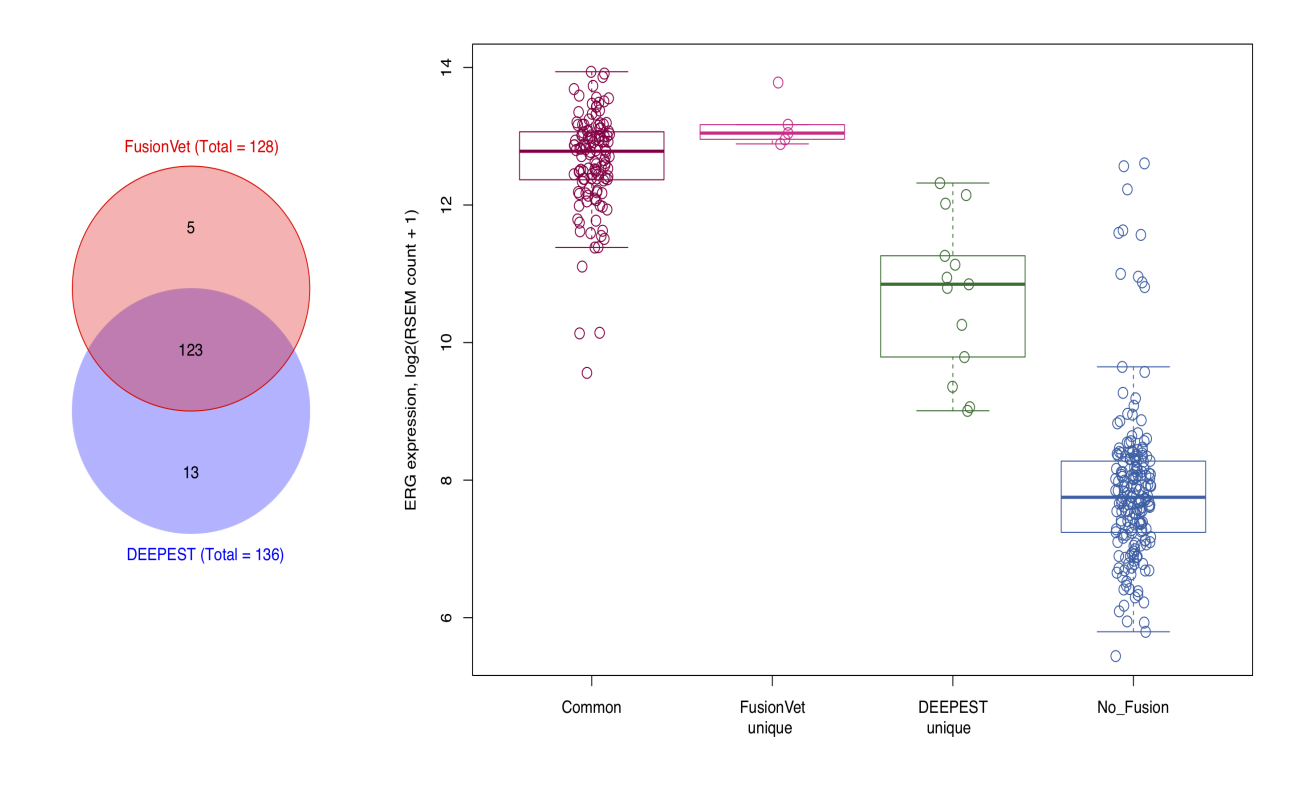

FusionVet vs PRADA(TumorFusions.org)

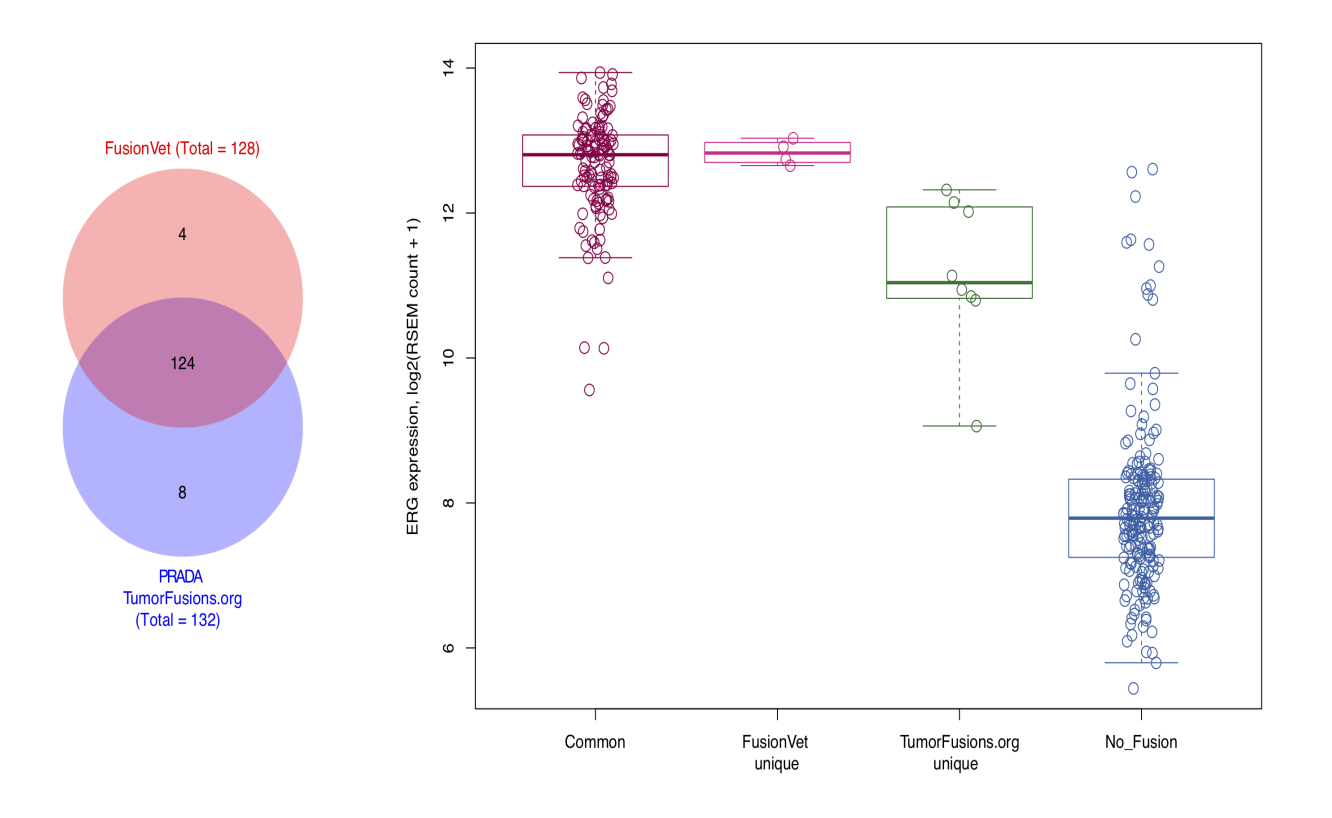